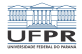

#### Programação em shell Processos, foreground e background

#### André Grégio, Fabiano Silva, Luiz Albini e Marcos Castilho

Departamento de Informática – UFPR, Curitiba/PR

21 de julho de 2020

1 미 ▶ 1 레 ▶ 1 로 ▶ 1 로 ▶ 그로 못 수 있습니다.<br>1/11

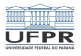

4 미 ▶ 4 레 ▶ 4 레 ≯ 4 로 ▶ 기록 ▶ 기록 및 수 있습니다. 2

# Objetivos

- Apresentar o conceito de processos
- **Mostrar que eles podem rodar em foreground ou em** background
- **Mostrar as principais teclas de controle de processos**

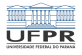

# Background e foreground

- O UNIX é um sistema multitarefas, vários *jobs* podem rodar ao mesmo tempo
- Existem processos simultâneos de muitos usuários, inclusive vários deles são do seu usuário
- Os processos podem rodar mesmo você não estando logado

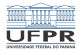

4/11

K ロ ▶ K @ ▶ K 할 ▶ K 할 ▶ - 할 → 9 Q @ …

# Background e foreground

- Quando você digita um comando, seu *prompt* fica preso até que o comando termine
- Este *job* está rodando em *foreground*
- Você pode colocá-lo em background colocando um & após o comando
- Isto vai liberar seu *prompt* para você digitar outros comandos enquando o primeiro roda.

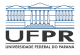

# Exemplo

Neste exemplo o libreoffice foi chamado em background, o prompt é liberado. A shell mostra o número do processo que está rodando, no caso 4252. O comando jobs mostra todos os seus processos que estão em background. Quando o processo termina a shell avisa.

```
ci1001@fradim:~/tmp$ libreoffice &
[1] 4252
ci1001@fradim:~/tmp$ <prompt liberado>
ci1001@fradim:~/tmp$ jobs
[1]+ Executando libreoffice &
ci1001@fradim:~/tmp$
[1]+ Concluído libreoffice
ci1001@fradim:~/tmp$
```
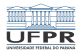

## Entrada e saída em background

- Não se deve ter E/S com *jobs* em *background*
- $\blacksquare$  Se tiver entrada, o *job* vai ficar esperando
- Se tiver saída, sua shell ficará poluída com a saída e vai te atrapalhar
- **Por isso é aconselhavel usar redirecionamento de F/S** nestes casos
- $$comando <$  entrada comando  $>$  saida comando

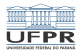

7/11

K □ ▶ K @ ▶ K 할 ▶ K 할 ▶ 이 할 → 9 Q @ ...

## Prioridade de processos

- Todo processo no Linux tem uma prioridade definida pelo Sistema Operacional.
- O usuário pode alterar esta prioridade com o comando nice, como forma de boa educação quando tem um processo demorado para não atrapalhar outros usuários.
- Os comandos top ou ps permitem ver a prioridade atual dos processos

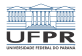

8/11

**Kロメ K部メ K ミメ K ミメ / ミーの Q Q ^** 

#### Teclas de controle

- Algumas teclas de controle podem ser usadas para ajudar a controlar processos
- A lista padrão está no próximo slide
- Pode-se modificar estas teclas $\mathcal{L}_{\text{max}}$

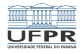

## Lista de teclas de controle

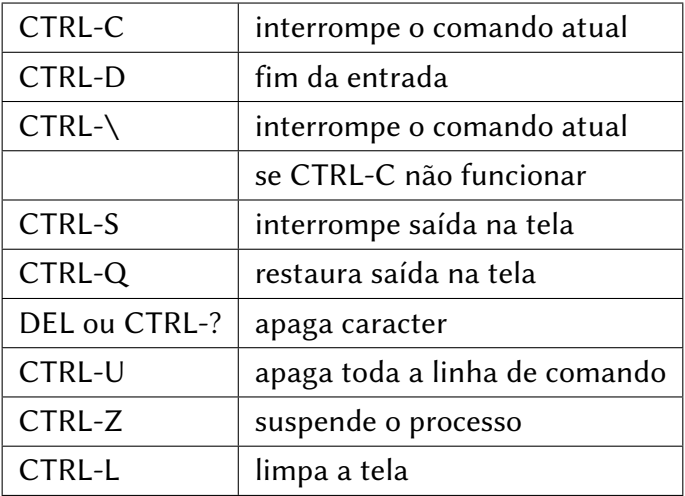

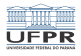

### Conclusão

- Apresentamos os conceitos processos
- **Mostramos que eles podem rodar em** *foreground* **ou em** background e como trocar de um modo para o outro
- Também mostramos as teclas de controle para processos
- Na próxima videoaula veremos os símbolos especiais da shell

10 8 12 8 12 8 12 8 12 12 12 12 12 12 13 14 15 16 17 17 17 17 17 17 17 18 18 19 10 11 11 11 11 11 11 11 11 11 1

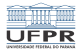

#### Licença

 $\blacksquare$  Slides feitos em LAT<sub>E</sub>X usando beamer

#### **■** Licença

Creative Commons Atribuição-Uso Não-Comercial-Vedada a Criação de Obras Derivadas 2.5 Brasil License.[http://creativecommons.org/licenses/](http://creativecommons.org/licenses/by-nc-nd/2.5/br/)  $by-nc-nd/2.5/br/$ 

Creative Commons Atribuição-Uso Não-Comercial-Vedada a Criação de Obras Derivadas 2.5 Brasil License.[http://creativecommons.org/licenses/](http://creativecommons.org/licenses/by-nc-nd/2.5/br/)  $by-nc-nd/2.5/br/$